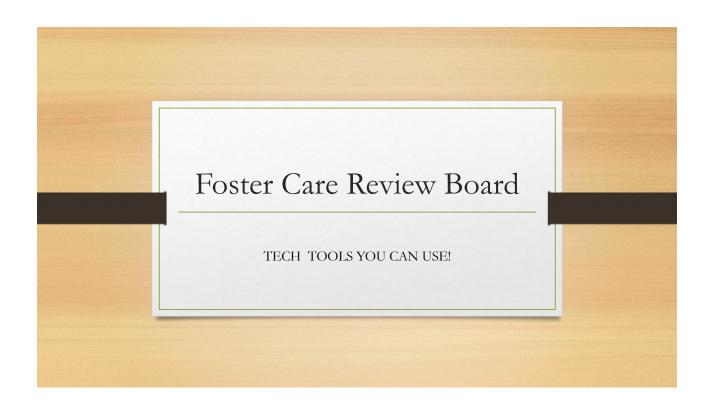

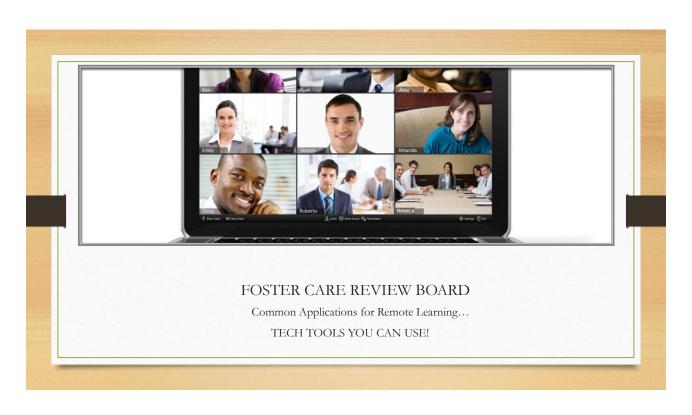

### **AGENDA**

Zoom Overview

Webex Overview

Zoom Breakouts

Webex Breakouts

Zoom Pros and Con's

Webex Pro's and Cons

# Poll: What's your preferred method for learning new information?

- Traditional classroom style with lecture / lab
- Tutoring/one-on-one training
- Online classes with chat and mediated support from an instructor
- Web- or computer-based training that's self-paced and interactive
- Mobile learning that works across my computer, tablet, smartphone, etc.
- Webinars or videos that I can download and play when I want
- Self-directed or independent study with lots of reading
- A combination of these

# What Are My Options For Video Conferencing?

#### ZOOM

#### Zoom is the leader in modern enterprise video communications, with an easy, reliable cloud platform for video and audio conferencing, chat, and webinars across mobile, desktop, and room systems

#### • WEBEX

 Webex is a web- conferencing tool that you can use for group video or audio meetings with a broader suite of tools for individuals and teams.

# What are you using?

• In the chat, identify the type of platform your FCRB uses.

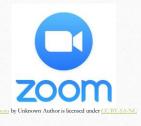

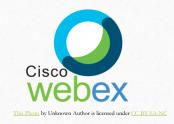

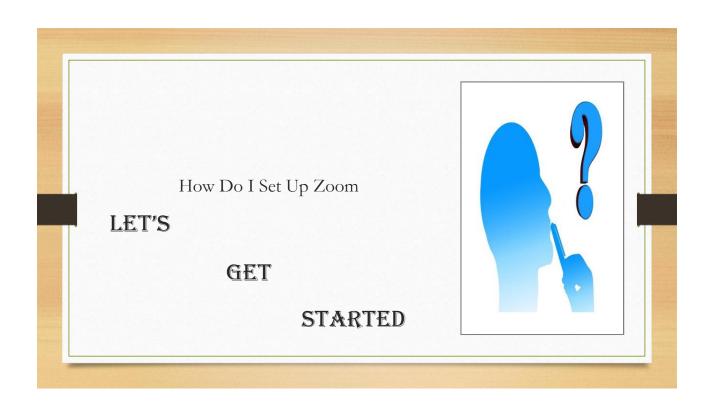

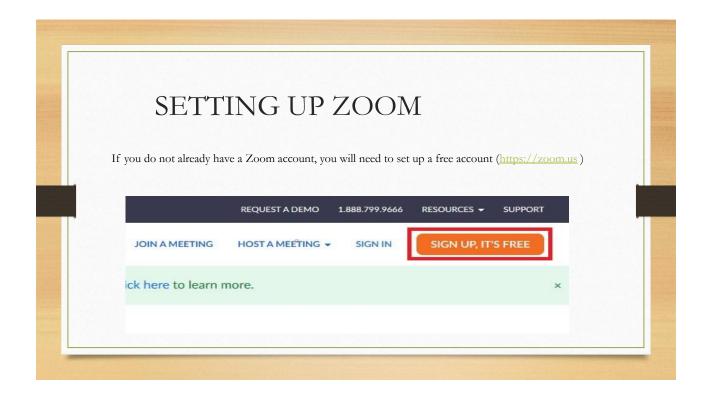

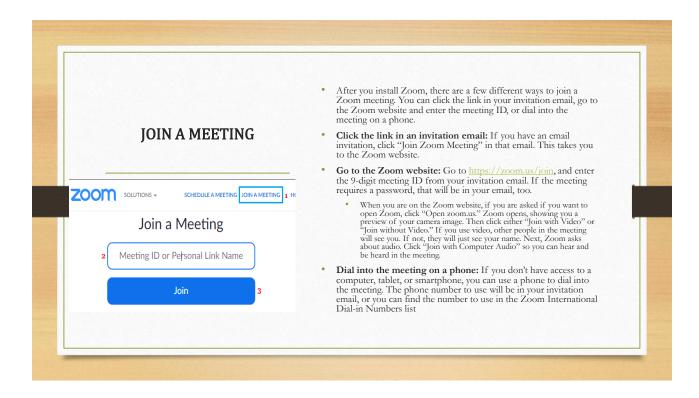

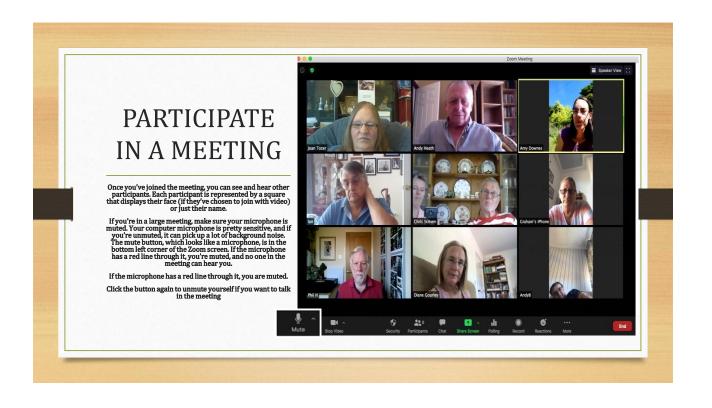

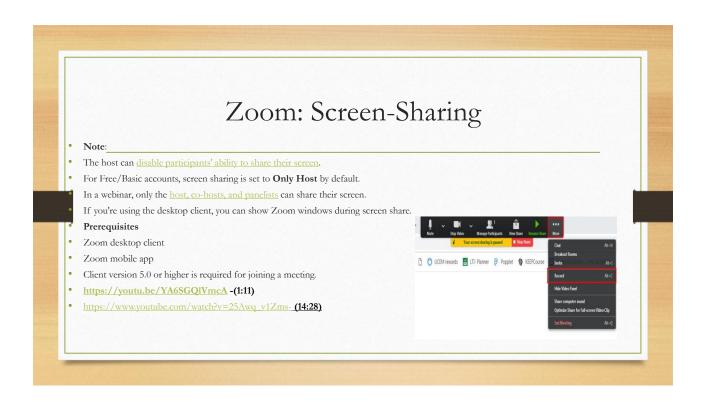

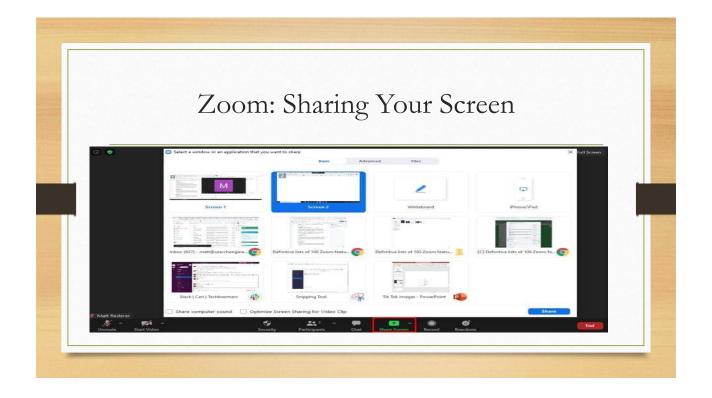

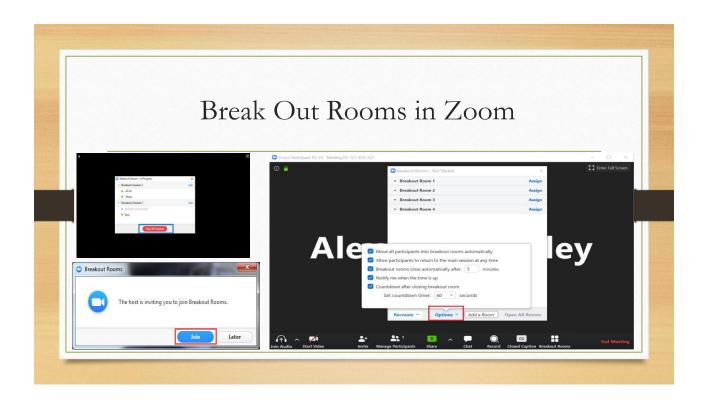

### **BREAK OUT ROOMS**

- Breakout rooms are sessions that are split off from the main Zoom meeting. They allow the participants to meet in smaller groups, and are completely isolated in terms of audio and video from the main session. Breakout rooms can be used for collaboration and discussion of the meeting.
- The meeting host can choose to split the participants of the meeting into these separate sessions automatically or manually, or they can allow participants to select and enter breakout sessions as they please. The host can switch between sessions at any time.

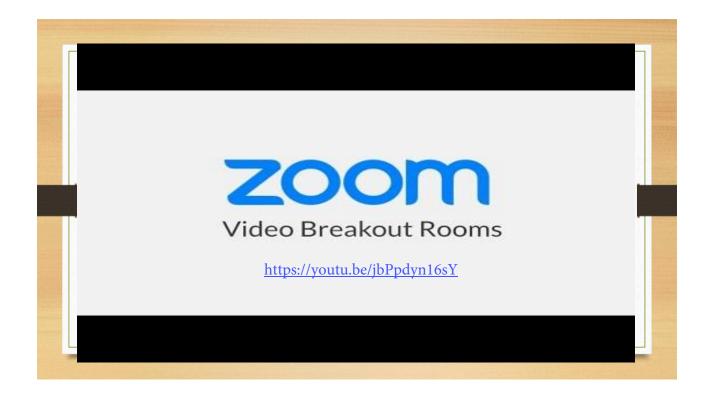

### Zoom Tools You Can Use!

- How To Use Zoom for Beginners <a href="https://youtu.be/QOUwumKCW7M">https://youtu.be/QOUwumKCW7M</a>
   (13:00)
- Attend Zoom Meetings On Mobile <a href="https://youtu.be/L0p7owVgdz8">https://youtu.be/L0p7owVgdz8</a>
   (3:00)
- Use Zoom Like A Pro <u>https://youtu.be/Ud7YTbXW8f0</u> (11:45)

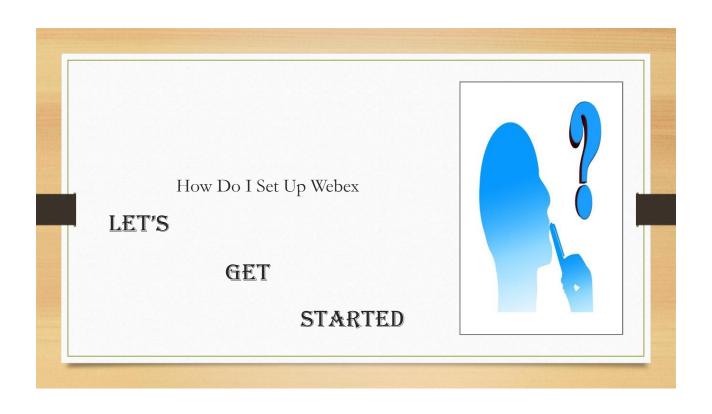

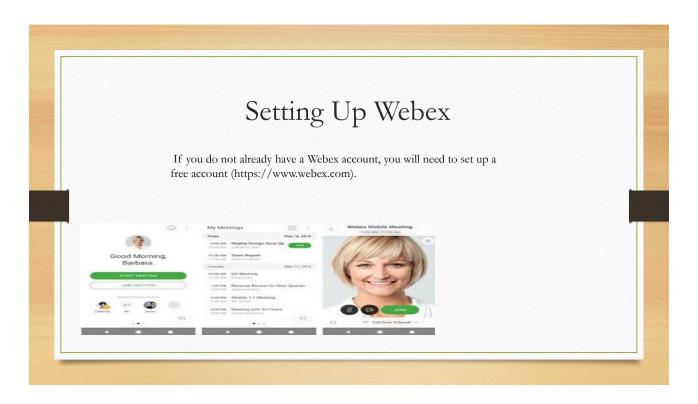

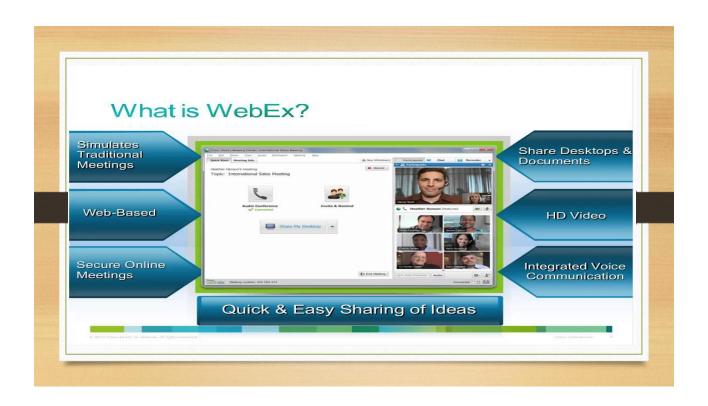

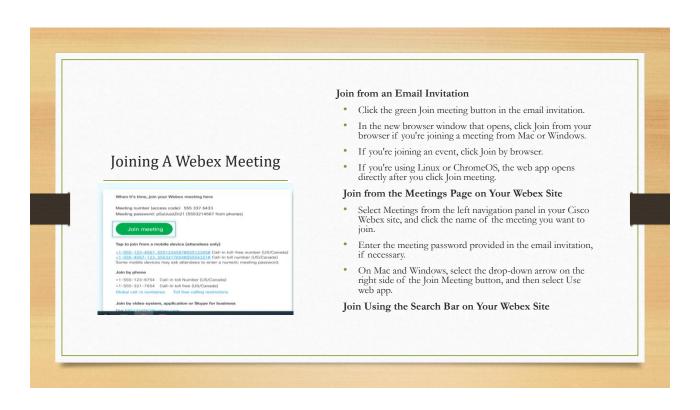

#### Connect to Audio and Start Your WebexVideo

You can connect your audio and video in the preview window before you join a meeting. That way, you can make sure that everything sounds and looks good.

- Click the audio drop-down menu.
- Choose how you want to hear the audio in the meeting.
- Choose computer audio—Use your computer with a headset or speakers. This is the default audio connection type.
  - You can change your headset, speakers, and microphone.
  - Call me at—Enter or select the work or home phone number that you'd like the meeting to call.
  - . Call in-Dial in from your phone when the meeting starts. A list of global call-in numbers is available after you join the meeting
- Don't connect to audio—You won't hear any audio in the meeting through your computer or phone. Use this option if
  you're in the meeting room but want to use your computer to share content in the meeting.
- · To join the meeting with your audio muted, click Mute..
- You see Unmute when your microphone is muted. Click Unmute when you want to speak in the meeting.

## Webex: Share Screen

- Chat with Other People
- If the host settings permit it, you can chat with other people in the meeting, event, or training
- Click Chat to open the chat panel. By default, your chat messages go to everyone in the meeting.
- To chat privately with someone, select their name from the Send to: drop-down list.
- Share Screen with Others
- To share your screen or an application with other participants, click Share

https://www.youtube.com/watch?v=CexaPP0HtSA (1:55)

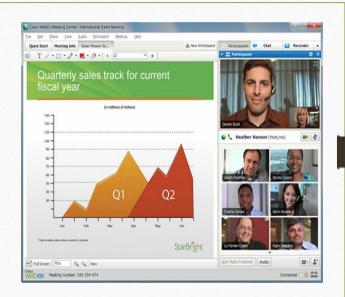

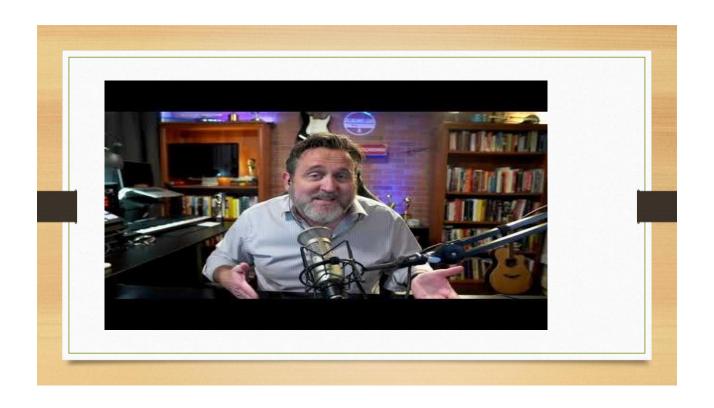

## Webex Tools You Can Use!

- How to Join a Webex For Beginners!- <a href="https://youtu.be/XbSizTDAES4">https://youtu.be/XbSizTDAES4</a> (8:07)
- How to use Cisco Webex <a href="https://youtu.be/VKN8gjb3smo">https://youtu.be/VKN8gjb3smo</a>
   (18:01)
- Attend Webex With Mobile <a href="https://youtu.be/zK3TIXsgosU">https://youtu.be/zK3TIXsgosU</a> (2:25)

## **Zoom or Webex**

### Zoom

- Two platform uses (meetings and webinars)
- Offers a virtual background feature and the ability to screen share with attendees
- Allows a maximum of 50 break out rooms
- Native Zoom Chat (messaging) is the basic chat without extensive features
- Recording feature allows 1G per user (pay for additional time)

#### Webex

- Four platform uses (meeting center, event center, training center, and support center)
- Offers an people insights feature that allows the host to access in-depth attendee profiles
- Allows a maximum of 100 break out rooms
- Nature WebEx (messaging) holds a variety of features
- · Recording feature allows for unlimited overage

# Comparison of each Company

#### WebEx

- Personal/Basic Plan : No Cost
- Small Business Plan: \$13.50 per month ( 100 participants)
- Medium Business Plan: \$17.95 per month ( 100 participants )
- Large Business Plan: \$26.95 per month (5 host minimum & 200 participants)

#### Zoom

- Personal/Basic Plan : No Cost
- Small Business Plan: \$14.99 per month ( 100 participants)
- Medium Business Plan: \$ 19.99 per month ( 100 participants )
- Large Business Plan: \$19.99 per month (100 host minimum & 500 participants)

#### Webex or zoom?

- Both great options with good security features (many added since March of 2020).
- Breakout, small group capability
  - Webex breakout sessions are available on WBS40.9 and later sites. To find out which version
    of Webex Meetings that you're using, see <u>Find Your Cisco Webex Meetings Version</u>
    Number.
  - Newer capability, not necessarily available and known limitations: <a href="https://help.webex.com/en-us/nics5vf/Webex-Meetings-Known-Issues-and-Limitations-for-Breakout-Sessions">https://help.webex.com/en-us/nics5vf/Webex-Meetings-Known-Issues-and-Limitations-for-Breakout-Sessions</a>

https://www.ntaskmanager.com/blog/zoom-vs-webex/

# Is WebEx or Zoom Best For Your Business?

The right video conferencing platform for your business will depend on your current environment and system expectations. Here are **five key areas** that IT administrators and leaders should consider before purchase:

#### Consider Five Key Areas

- 1. Environment
- 2. Security
- 3. Call Quality and User Experience
- 4. Room Based Video Conferencing
- 5. Pricing

## Making the Best Video Conferencing Decision

• Always remember there's no video conferencing platform that is going to be the perfect fit for every organization. WebEx and Zoom each have their strengths and weaknesses, but are comparable platforms overall.

Discussion Time.....